## NEW! **FIGURE CREATOR TOOL**

## Xplorer now lets you make custom images

**Quickly create made-to-order, branded outputs for your environmental due diligence reports.**

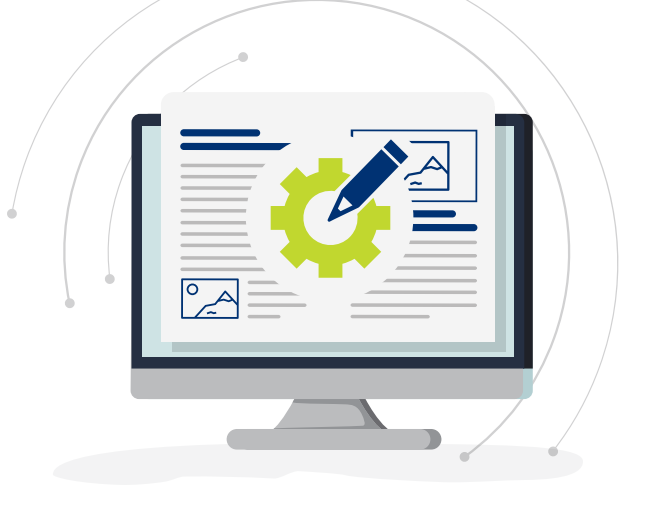

## Better, Faster Custom Figures and Photo Logs

With **[Figure Creator](file:///\\cabcvan1fpr001\projects\Figure%20Creator\www.erisinfo.com)** you can:

- Display and highlight the features of your site that you want to show. Need to generate Figure 1s? Easy. Or create other tailored figures for your projects? Simple.
- Add data layers, boundaries, drawings/symbols and annotations to produce and customize photos and figures - all while working in **[ERIS Xplorer](https://www.erisinfo.com/xplorer/)**.
- Use any image from the project as a figure, such as FIMs, Aerials and Topos.
- Choose from several ERIS standard templates to brand with your company logo.
- Seamlessly integrate the photos captured via **[ERIS Mobile](http://erisinfo.com/mobile/)** (or upload other photos).

## **STEPS TO CREATE FIGURES**

 **Select image(s) Select photo(s) Select template Select template Upload logo** (or add as a default) **Upload logo** (or add as a default) **H** Set map scale **Add notes, symbols/drawings Preview and edit if required Generate and save document** 

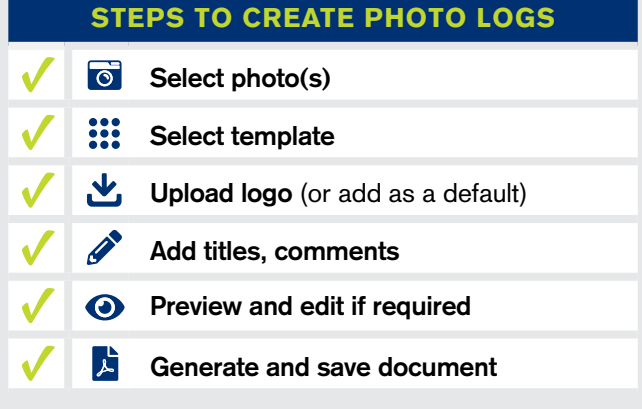

**To learn more about Figure Creator contact your Regional Account Manager for a demo or visit the link below.**

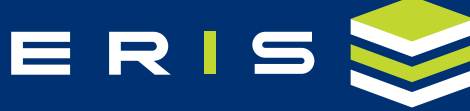

**Connect with us [info@erisinfo.com](mailto:info%40erisinfo.com?subject=) | [erisinfo.com/figurecreator](http://erisinfo.com/figurecreator)**

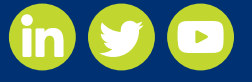